#### **ANEXO I**

# **ESTRUTURA DA PROPOSTA PARA SUBMISSÃO DE EVENTO NO SUAP MODULO COMUNICAÇÃO SOCIAL - EVENTOS**

A estrutura das propostas de eventos no módulo SUAP Comunicação Social - Eventos deve estar de acordo com os seguintes itens:

### **I - Dados Gerais:**

**1. Nome:** nome do evento (de preferencia não muito extenso);

**2. Dimensões:** definir a dimensão "extensão". Poderá ser escolhida mais de uma opção em que o evento se enquadre, contudo só será avaliada pela Extensão, se o evento tiver caráter extensionista. Ou seja, esta opção vai orientar o melhor perfil de quem vai avaliar o cadastro do evento;

**3. Apresentação:** breve resumo com os objetivos e as informações mais importantes do evento;

**4. Imagem:** incluir arquivo (do tipo .jpeg, jpg, png ) com o logotipo ou algo que ilustre o evento - Tamanho máximo permitido: 10MB;

**5. Site:** URL da página do evento.

### **II - Coordenação e Organização:**

**1. Coordenador:** informar obrigatoriamente um servidor que tem como função a coordenação do evento;

**2. Campus:** selecionar a unidade de origem do servidor responsável e no qual aparecerá no calendário o evento;

**3. Setor:** selecionar o setor do servidor responsável pela organização do evento;

**4. Organizadores:** informar as pessoas que fazem parte da organização do evento, sendo possível selecionar mais de um indivíduo da lista utilizando a opção de busca.

### **III - Inscrição:**

**1. Datas de Início e Fim das Inscrições:** explicitar as datas com dia/mês/ano;

**2. Hora de Início e Fim das Inscrições:**explicitar as horas;

### **IV - Realização:**

**1. Local:** endereço completo de onde o evento será realizado. Caso seja virtual ou o evento possua uma página própria pode-se indicar o link neste campo;

**2. Hora de Início e Fim do Evento:**explicitar a hora de início e fim.

**3. Datas de Início e Fim do Evento:**explicitar as datas com dia/mês/ano;

### **V - Configurações:**

**1. Inscrição Online:** o proponente deve marcar essa opção caso deseje que as inscrições sejam realizadas pelos próprios participantes através do link "Realizar Inscrição em Evento" na tela de login do SUAP;

**2. Gera Certificado:** o proponente deve marcar essa opção caso deseje que certificados sejam emitidos e enviados por e-mail para os participantes após a realização do evento;

**3. Registrar Presença Online:** marcar essa opção caso deseje que os próprios inscritos possam registrar presença através de um e-mail enviado pelo coordenador/organizador.

## **VI - Classificação:**

**1. Localização:** definir a abrangência do evento informando, se é um evento local, regional, nacional ou internacional;

**2. Espacialidades**: definir se será um evento realizado em ambiente interno (espaço fechado), externo (espaço aberto) ou virtual;

**3. Porte:** definir o porte do evento (grande, médio ou pequeno)

**4. Tipo: selecione** o tipo de evento de extensão. Ao definir o tipo será disponibilizado o subtipo para preencher.

**5. Subtipo:** selecione o subtipo de evento. O subtipo vai variar de acordo com a escolha do tipo de evento;

**6. Público Alvo:** aqui define-se qual o público prioritário do evento. As opções selecionadas serão as que aparecerão no formulário de inscrição quando optar pela Inscrição On-line.

# **VII - Carga Horária:**

**1. Carga horária:** *definir a carga horária total do evento.*

### **VIII - Financeiro:**

**1. Recursos Envolvidos:** informe, se for o caso, o valor em R\$ do total de recurso público destinado a realização do evento;

**IX - Atividades:** (poderá cadastrar mais de uma atividade)

**1. Tipo de Atividade:** escolher o tipo de atividade que deseja cadastrar

**2. Título:** atribuir um título para a atividade;

**3. Data:** explicitar a data da atividade com dia/mês/ano;

**4. Hora:** explicitar a hora da atividade;

**5. Carga Horária:** definir a carga horária da atividade

**6. Limite de inscrições:** poderá definir o número de inscritos para a atividade que está sendo cadastrada.

**X - Tipo de Participações:** (poderá cadastrar mais de um tipo de participante)

**1. Tipo de Participação:** escolher o(s) tipo(s) de participação;

**2. Limite de Inscrições:** informar o limite de inscrições;

**3. Modelo de Certificado**: Não preencher caso deseje utilizar o modelo padrão.

**3.1** Caso deseje criar um modelo de certificado do tipo .docx, arquivo de modelo deverá ser um do tipo .docx, contendo as marcações com a seguinte formatação: #INSTITUICAO#, #NOMEDOPARTICIPANTE#, #TIPODOPARTICIPANTE#, #TIPOPARTICIPACAO#, #PARTICIPANTE#, #CPF#, #NOMEDOEVENTO#, #EVENTO#, #ATIVIDADES#, #LOCAL#, #CAMPUS#, #CARGAHORARIA#, #DATAINICIALADATAFINAL#, #PERIODOREALIZACAO#, #SETORRESPONSAVEL#, #CIDADE#, #UF#, #DATAEMISSAO#, #DATA#, #CODIGOVERIFICADOR#.

Documento assinado eletronicamente por:

523206 e73ab54054

**Luis Henrique Alves Gomes**, **PRO REITOR(A) EXTENSAO/PROEX - SUBSTITUTO - RET-PROEX**, em 28/02/2024 17:24:08.

Este documento foi emitido pelo SUAP em 15/12/2023. Para comprovar sua autenticidade, faça a leitura do QRCode ao lado ou acesse https://suap.ifbaiano.edu.br/autenticar-documento/ e forneça os dados abaixo:

**Código Verificador: Código de Autenticação:**

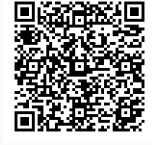